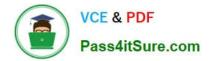

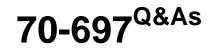

**Configuring Windows Devices** 

# Pass Microsoft 70-697 Exam with 100% Guarantee

Free Download Real Questions & Answers **PDF** and **VCE** file from:

https://www.pass4itsure.com/70-697.html

100% Passing Guarantee 100% Money Back Assurance

Following Questions and Answers are all new published by Microsoft Official Exam Center

Instant Download After Purchase

100% Money Back Guarantee

😳 365 Days Free Update

800,000+ Satisfied Customers

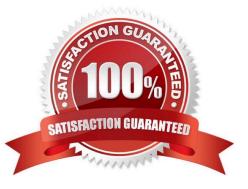

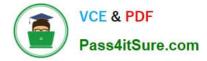

#### **QUESTION 1**

Note: This question is part of a series of questions that present the same scenario. Each question in the series contains a unique solution that might meet the stated goals. Some question sets might have more than one correct solution, while others might not have a correct solution.

After you answer a question in this section, you will NOT be able to return to it. As a result, these questions will not appear in the review screen.

You administer devices in your corporate environment. The company allows employees to bring their own devices (BYOD). All BYOD devices must run Windows 10. For employees who elect to not use BYOD, the company provides a

corporate laptop.

The company has a Microsoft Intune subscription and all BYOD devices have the Intune client installed. None of the BYOD devices are joined to the domain. All the corporate standard devices are managed by System Center Configuration

Manager (SCCM).

You have an application that was developed in house that must be installed on all the BYOD devices.

The application must be installed automatically on the BYOD devices without any user intervention.

Solution: You download and install a sideloading product activation key on all of the BYOD devices. You upload the application to the Intune storage and configure the app deployment action as available install.

Does the solution meet the goal?

A. Yes

B. No

Correct Answer: B

#### **QUESTION 2**

At home, you use a Windows 10 desktop computer. At work, you use a Windows 10 laptop that is connected to a corporate network. You use the same Microsoft account to log on to both computers.

You have a folder with some personal documents on your desktop computer. The folder must be available and synced between both computers.

You need to ensure that the latest version of these files is available. What should you do?

A. Create a folder by using OneDrive for Windows. Move all of the personal documents to the new folder.

B. Move the folder to the Libraries folder. Go to PC Settings. Under Sync your settings, enable App settings.

C. Right-click the folder and click Properties. Under Security, provide Full Control for the Microsoft account.

D. Right-click the folder and select Share With, and then select Homegroup (view and edit).

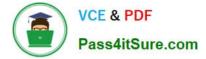

#### Correct Answer: A

To save a doc you\\'re working on to OneDrive, select a OneDrive folder from the list of save locations. To move files to OneDrive, open File Explorer and then drag them into a OneDrive folder.

Note: OneDrive (previously SkyDrive, Windows Live SkyDrive, and Windows Live Folders) is a file hosting service that allows users to sync files and later access them from a web browser or mobile device. Users can share files publicly or

with their contacts; publicly shared files do not require a Microsoft account to access them. OneDrive is included in the suite of online services formerly known as WindowsLive.

References:

https://www.windowscentral.com/how-create-one-large-volume-using-multiple-hard-drives-windows-10

https://docs.microsoft.com/en-us/previous-versions/windows/it-pro/windows-server-2008-R2-and-2008/cc725671(v=ws.11)

#### **QUESTION 3**

You have a computer that runs Windows 10 and has BitLocker Drive Encryption (BitLocker) configured. You need to change the BitLocker PIN for the drive.

What should you run?

- A. the bitsadmin.exe command
- B. the Enable-BitLocker cmdlet
- C. the Add-BitLockerKeyProtector cmdlet
- D. the Set-PcsvDeviceUserPassword cmdlet

Correct Answer: C

#### **QUESTION 4**

You administer 100 Windows 10 Enterprise laptops in your company network.

You have a wireless access point that requires 802.1x authentication. Authentication requests are forwarded to

a RADIUS server.

You need to configure the laptops to connect to the wireless access point. Your solution must ensure that

laptops authenticate to the RADIUS server by using stored credentials.

Which three actions should you perform in sequence? To answer, move the appropriate three actions from the

list of actions to the answer area and arrange them in the correct order.

Select and Place:

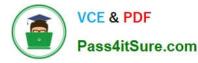

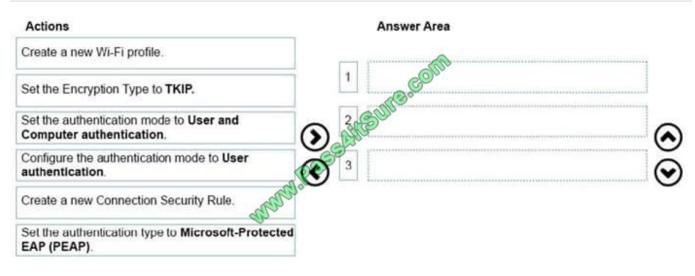

#### Correct Answer:

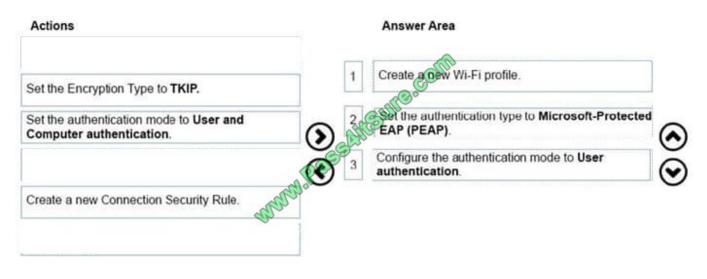

#### **QUESTION 5**

You install Windows 10 Enterprise on a new laptop that will be shipped to a remote user.

You logon to the laptop with the user credentials, map network drivers, and configure the network drivers to be always available offline.

Company policy requires that files with a .db1 extension should be excluded from offline file synchronization.

You need to prevent the user from creating files with a .db1 extension on the mapped drives.

In the Local Group Policy Editor, which setting should you configure?

To answer, select the appropriate setting in the answer area.

Hot Area:

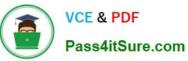

| File Action View Help                                |                                                            |                                       |        |
|------------------------------------------------------|------------------------------------------------------------|---------------------------------------|--------|
| ⊨ →   2 📷   🔒   🖬 🖬   🍸                              |                                                            |                                       |        |
| Local Computer Policy                                | Setting                                                    | State                                 | Commen |
| Computer Configuration                               | Action on server disconnect                                | Not configured                        | No     |
| Software Settings                                    | E Allow or Disallow use of the Offline Files feature       | Not configured                        | No     |
| Windows Settings                                     | 🗄 At logoff, delete local copy of user's offline files 🖉 💛 | Not configured                        | No     |
| Name Resolution Policy<br>Scripts (Startup/Shutdown) | 🔝 Configure Background Sync                                | Not configured                        | No     |
| Deployed Printers                                    | Configure Slow link speed                                  | Not configured                        | No     |
| Security Settings                                    | E Configure slow-link mode                                 | Not configured                        | No     |
| Policy-based QoS                                     | 🗄 Default cache size                                       | Not configured                        | No     |
| Administrative Templates                             | Enable file screens                                        | Not configured                        | No     |
| Control Panel                                        | Enable file synchronization on costed networks             | Not configured                        | No     |
| A Network                                            | Enable Transparent Caching                                 | Not configured                        | No     |
| Background Intelligent Transfer S                    | Encrypt the Offline Files cache                            | Not configured                        | No     |
| BranchCache                                          | Event logging level                                        | Not configured                        | No     |
| DirectAccess Client Experience Se                    | I Files not cached                                         | Not configured                        | No     |
| DNS Client                                           | 📰 Initial reminster Palloon lifetime                       | Not configured                        | No     |
| Hotspot Authentication                               | Limit disk space-used by Offline Files                     | Not configured                        | No     |
| 📒 Lanman Server                                      | : Non-default server disconnect actions                    | Not configured                        | No     |
| 🧾 Link-Layer Topology Discovery                      | : Precent use of Offline Files folder                      | Not configured                        | No     |
| Microsoft Peer-to-Peer Networki                      | : Polyibit user configuration of Offline Files             | Not configured                        | No     |
| Network Connections                                  | Reminder balloon frequency                                 | Not configured                        | No     |
| 📒 Network Connectivity Status Indi 🗸                 |                                                            | State and a state of the state of the | No     |
| Network Isolation                                    |                                                            | Not configured                        | No     |
| Offline Files                                        | E Remove "Make Available Offline" command                  | Not configured                        | No     |
|                                                      | Extended \ Standard                                        | Kt-A Simmed                           |        |

#### Correct Answer:

| ile Action View Help                         |                                                      |                   | - mar - and |  |
|----------------------------------------------|------------------------------------------------------|-------------------|-------------|--|
|                                              |                                                      |                   |             |  |
| ,,,,,,,                                      | Setting                                              | State             | Comme       |  |
| Computer Configuration     Software Settings | Action on server disconnect                          | Not configured    | No          |  |
|                                              | Allow or Disallow use of the Offline Files feature   | Not configured    | No          |  |
| Windows Settings                             | At logoff, delete local copy of user's offline files | Not configured    | No          |  |
| Name Resolution Policy                       | E Configure Background Sync                          | Not configured    | No          |  |
| Scripts (Startup/Shutdown)                   | Configure Slow link speed                            | Not configured    | No          |  |
| Deployed Printers     Security Settings      | E Configure slow-link mode                           | Not configured    | No          |  |
| Policy-based QoS                             | E Default cache size                                 | Not configured    | No          |  |
| Administrative Templates                     | Enable file screens                                  | Not configured    | No          |  |
| Control Panel                                | Enable file synchronization on costed networks       | Not configured    | No          |  |
| Network                                      | Enable Transparent Caching                           | Not configured    | No          |  |
| Background Intelligent Transfer S            | Encrypt the Offline Files cache                      | Not configured    | No          |  |
| BranchCache                                  | Event logging level                                  | Not configured    | No          |  |
| DirectAccess Client Experience Se            | I Files not cached                                   | Not configured    | No          |  |
| DNS Client                                   | : Initial reminder Balloon lifetime                  | Not configured    | No          |  |
| Hotspot Authentication                       | E Limit disk space used by Offline Files             | Not configured    | No          |  |
| Lanman Server                                | Non-default server disconnect actions                | Not configured    | No          |  |
| 📒 Link-Layer Topology Discovery              | : Prevent use of Offline Files folder                | Not configured    | No          |  |
| Microsoft Peer-to-Peer Networki              | : Prohibit user configuration of Offline Files       | Not configured    | No          |  |
| Network Connections                          | eminder balloon frequency                            |                   | No          |  |
| Network Connectivity Status Indi             |                                                      | Not configured    | No          |  |
| Network Isolation                            | Reminder balloon lifetime                            | Not configured    | No          |  |
| Offline Files                                | II Remove "Make Available Offline" command           | Not configured    | No          |  |
| Onmernes                                     | Extended Standard                                    | Stat and Strength |             |  |

70-697 VCE Dumps

### 70-697 Study Guide

### 70-697 Braindumps

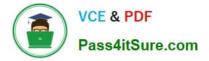

To Read the Whole Q&As, please purchase the Complete Version from Our website.

# Try our product !

100% Guaranteed Success
100% Money Back Guarantee
365 Days Free Update
Instant Download After Purchase
24x7 Customer Support
Average 99.9% Success Rate
More than 800,000 Satisfied Customers Worldwide
Multi-Platform capabilities - Windows, Mac, Android, iPhone, iPod, iPad, Kindle

We provide exam PDF and VCE of Cisco, Microsoft, IBM, CompTIA, Oracle and other IT Certifications. You can view Vendor list of All Certification Exams offered:

#### https://www.pass4itsure.com/allproducts

## **Need Help**

Please provide as much detail as possible so we can best assist you. To update a previously submitted ticket:

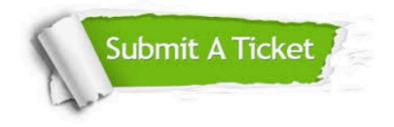

#### **One Year Free Update**

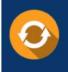

Free update is available within One Year after your purchase. After One Year, you will get 50% discounts for updating. And we are proud to boast a 24/7 efficient Customer Support system via Email.

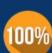

Money Back Guarantee To ensure that you are spending on

To ensure that you are spending on quality products, we provide 100% money back guarantee for 30 days from the date of purchase.

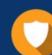

#### Security & Privacy

We respect customer privacy. We use McAfee's security service to provide you with utmost security for your personal information & peace of mind.

Any charges made through this site will appear as Global Simulators Limited. All trademarks are the property of their respective owners. Copyright © pass4itsure, All Rights Reserved.